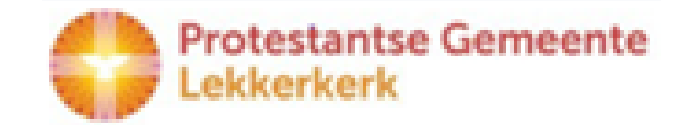

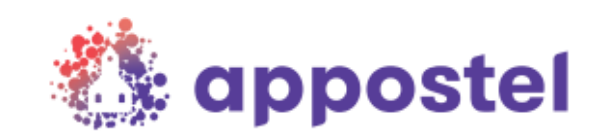

# **Download nu de Appostel app**

Hoe gaat u te werk?

# **Stap 1:**

Selecteer de Play Store of de App store (u kunt ook met een QR-scanner-app gebruik maken van de QRcodes).

#### **Stap 2:**  Zoek op *appostel*

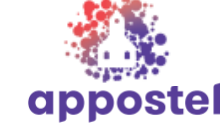

## **Stap 3:**

Kies voor installeren, na installatie kunt u de app openen. U komt in het volgende scherm  $\rightarrow$ 

# **Gemeente koppelen** Zoek en koppel een gemeente in het veld Daarna kunt u inloagen of eer Zoek gemeente

## **Stap 4:**

Zoek onze gemeente door bij het vergrootglas onze naam in te toetsen:

*Protestantse Gemeente te Lekkerkerk*

#### **Stap 5:**

Registreer uw eigen account

# **Stap 6:**

**Waardeer het saldo op en vorm een tegoed. Middels IDEAL betaling**

#### **Stap 7:**

Betaal de collecte / gift met behulp van uw tegoed. **Let op!!! Standaard staat de collecte op IDEAL u kunt dit gemakkelijk éénmalig omzetten met het drop down pijltje naar TEGOED!** 

Bovenstaande betreft een eenmalige actie. Daarna zal onze gemeente direct zichtbaar worden als u de app op uw smartphone of tablet opstart.

#### Als u de app opstart komt u in het volgende scherm:

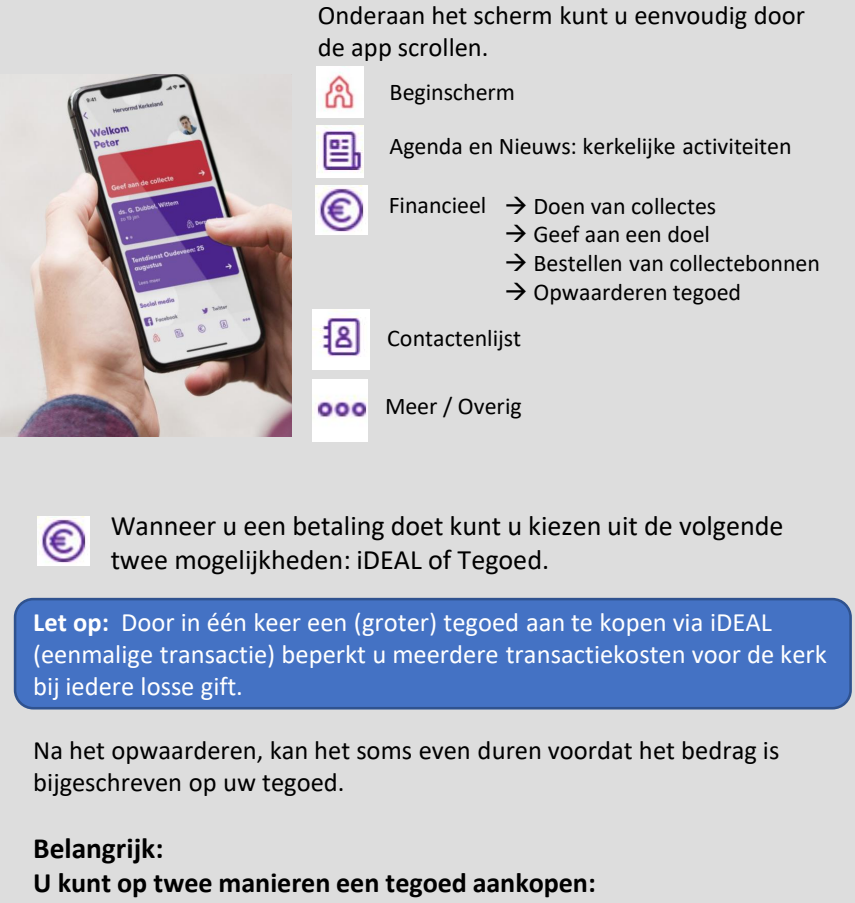

- Via de knop Financieel ziet u linksboven uw saldo staan. Door te klikken on uw saldo krijgt u een pon-un te zien waar u uw saldo
- klikken op uw saldo krijgt u een pop-up te zien waar u uw saldo kunt opwaarderen.
- ooo Via de knop Meer komt u in een menu waar u kunt kiezen voor
	- Instellingen en vervolgens Saldo instellingen en dan kunt u via de rode knop het saldo opwaarderen.

**Mocht u hulp nodig hebben, dan kunt u contact opnemen met:**

Meer info: [www.appostel.nl](http://www.appostel.nl/) of de website van onze kerk

**……………………………………………**